本製品を使用可能な状態にするまでの手順を記載しています。本書の 1 <sup>~</sup> 7 の手順に従っ て、本製品のセットアップを行ってください。なお本製品をお使いになる前には必ず、同梱の『基本操作ガイド』に記載されている「ご使用の前にお読みください」をお読みくだ さい。

#### 本シートで使用しているマークの意味は以下の通りです。

#### $\mathbf 1$ 同梱品を確認します。

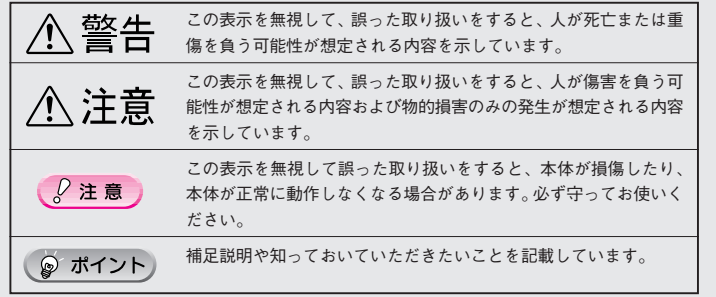

箱の中に以下の同梱品がすべて揃っているかを確認します。万一、不足してるもの、損傷しているものがある場合は、お買い上げの販売店にご連絡ください。

# はじめにお読みください

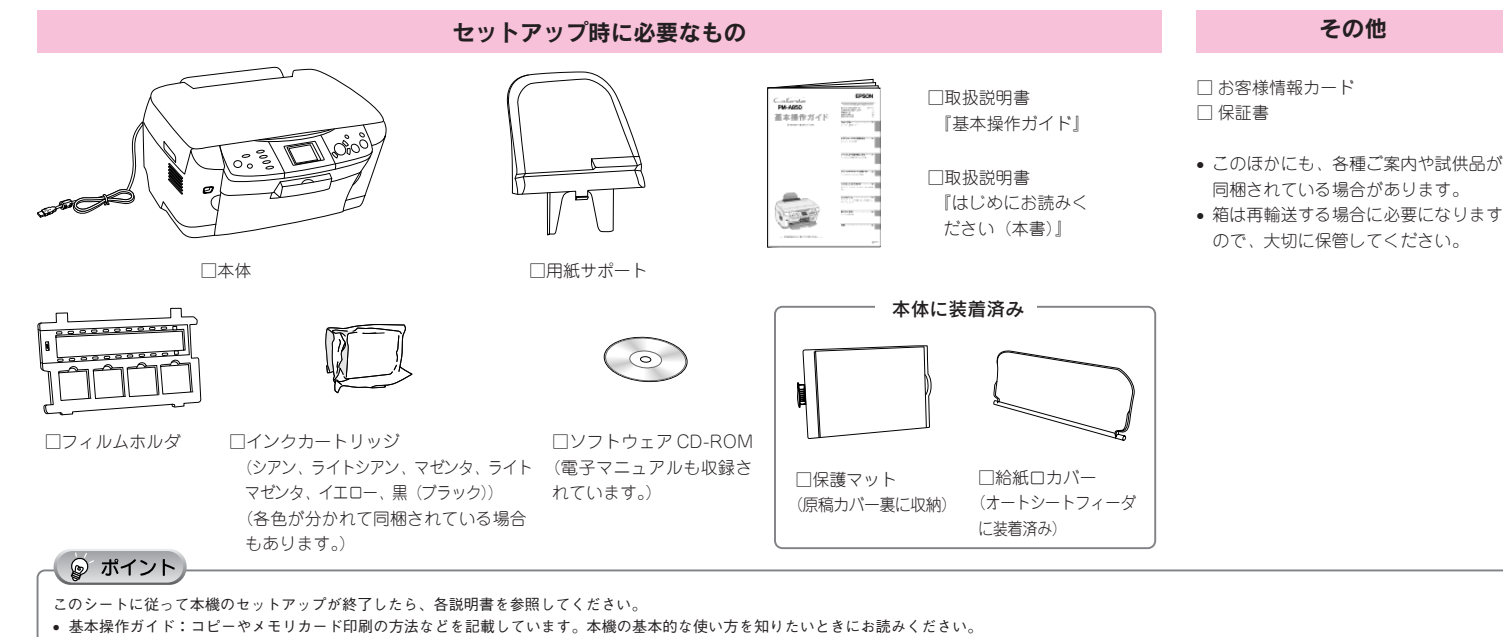

• プリンタ・スキャナ操作ガイド(CD-ROM 収録):本機をパソコンと接続して、プリンタ機能、スキャナ機能をお使いの場合にお読みください。

### 付属品を取り付けて設置します。

 $\overline{\mathbf{4}}$ 

用紙サポートを本機の背面に取り付けます。  $\overline{2}$ 図の部分に差し込みます。 します。

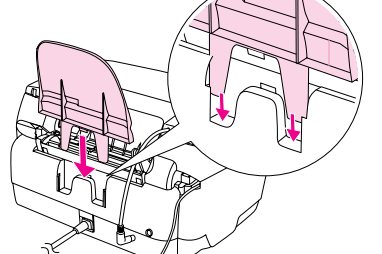

- $\sqrt{2}$ 注意
- まっすぐ挿入するために、インクカートリッジは端から順にセットしてください。
- 6色すべてのインクカートリッジをセットしてください。1色でもセットされていないインクカート
- リッジがあると印刷できません。
- 他のインクカートリッジと比べて、浮いた状態でセットされているインクカートリッジは正しくセッ トされていません。「カチッ」と音がするまで、しっかりとセットし直してください。
- 本機のラベルの色とインクカートリッジの色が異なると、セットできません。ラベルの色を確認し
- て、正しい色のインクカートリッジをセットしてください。

#### 3 固定レバーを解除します。

①原稿カバーを開けて、②キャリッジの固定レバーを解除します(♬側にします)。

八 注意 本機の電源をオンにする前に、必ずキャリッジの固定レバーを解除してください。キャリッジを固定したまま電源をオンにすると、故障の原因となります。

- フックを折らないように注意して、袋から取り出してください。• 側面のラベルは絶対に破ったり、はがしたりしないでください。インクが漏れるおそれがあります。
- また、底面の透明フィルムもはがさないでください。インクカートリッジが正常にセットできなくなるおそれがあります。
- インクカートリッジに付いている緑色の基板部分には触れないでください。正常に動作・印刷でき
- なくなるおそれがあります。

#### $\mathbf{2}$ 保護材を取り外します。

- スキャナユニットの開閉の際には、指などを挟まないように注意してください。特にスキャナユニッ
- トの背面には手を近付けないようにしてください。
- スキャナユニットの開閉は、原稿カバーを閉じた状態で行ってください。
- スキャナユニットを開く際は、原稿カバーの上に物を置かないでください。

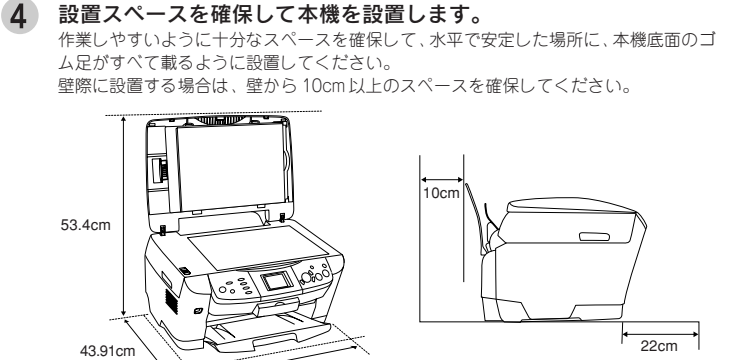

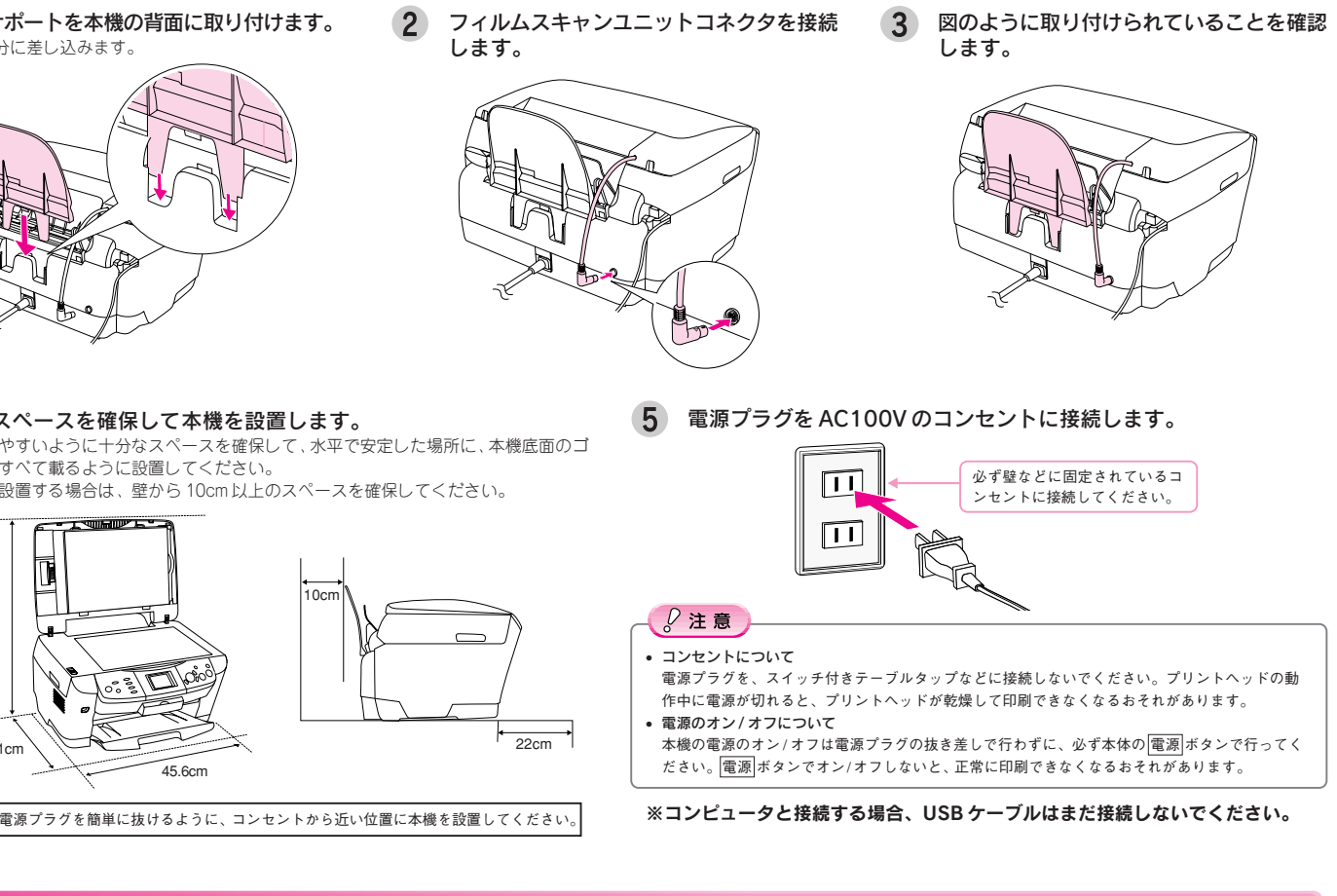

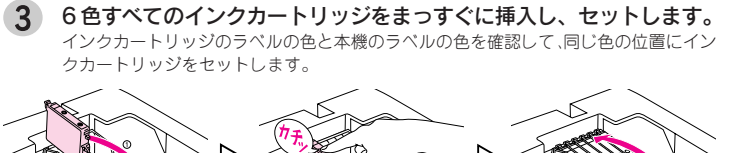

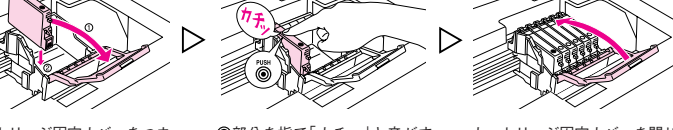

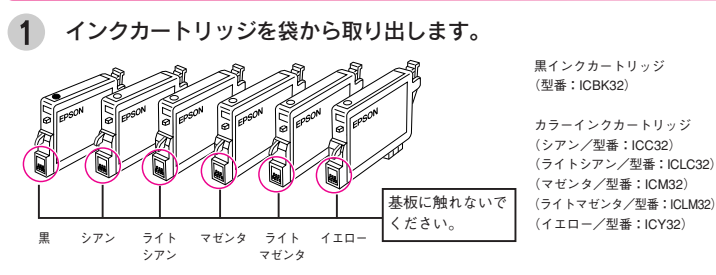

## $\int$ 注意

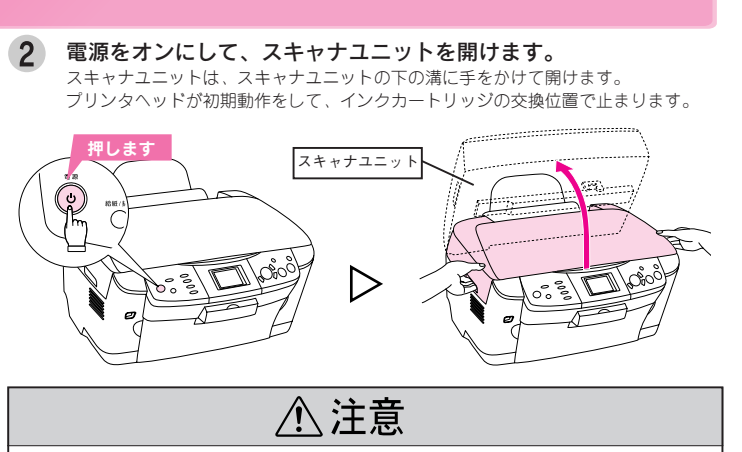

### スキャナユニットを、カチッと音がするまでしっかりと閉じます。

スキャナユニットを閉じると、自動的にインク充てんが始まります。 インク充てんは約 70 秒かかり、液晶ディスプレイに「初期充てん」と表示されます。 「初期充てん」が消えると、インクカートリッジのセットは終了です。

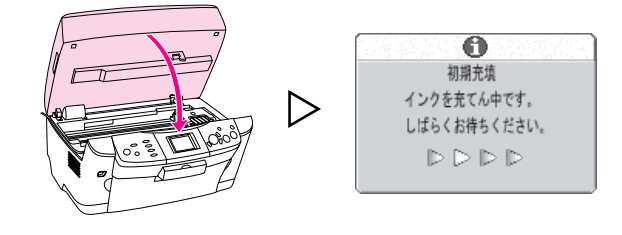

### $\sqrt{2}$ 注意

- 液晶ディスプレイから「初期充てん」が消えるまで、絶対に電源をオフにしないでください。印 刷できなくなる場合があります。
- インクの充てんが始まらない場合は、インクカートリッジをセットし直してみてください。•● 操作パネルの画面が黒い表示(スクリーンセーバー)になっていたら、ボタン(どのボタンでも構 いません)を <sup>1</sup> 回押してください。元の画面に戻ります。

### インクカートリッジをセットします。

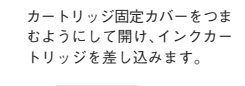

部分を指で「カチッ」と音がす るまで押して、セットします。 すべてのインクカートリッジをセットします。

カートリッジ固定カバーを閉じます。

45.6cm

本機を組み立てる前に、本体に貼られている青いテープを取り外し、固定具を取り外してイラストの位置に収納します。固定具は、スキャナユニットを開けたところにあります。

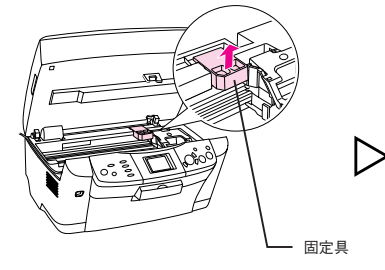

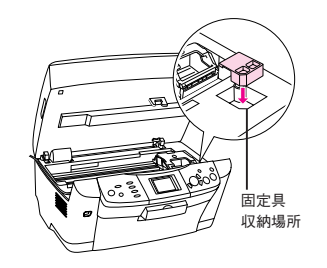

X01

### PM-A850 セットアップガイド

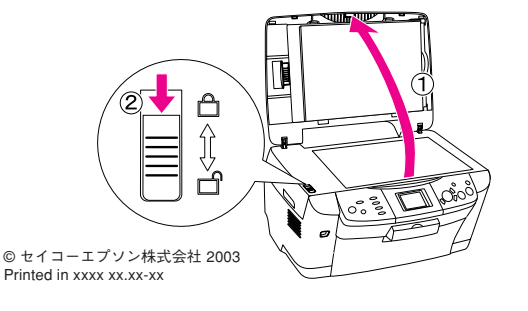

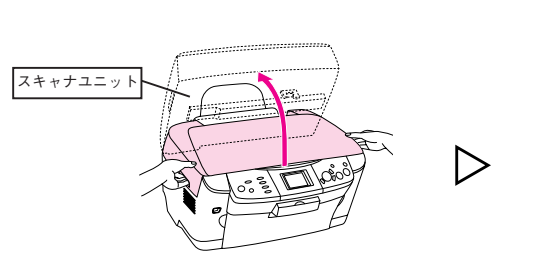

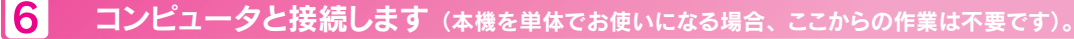

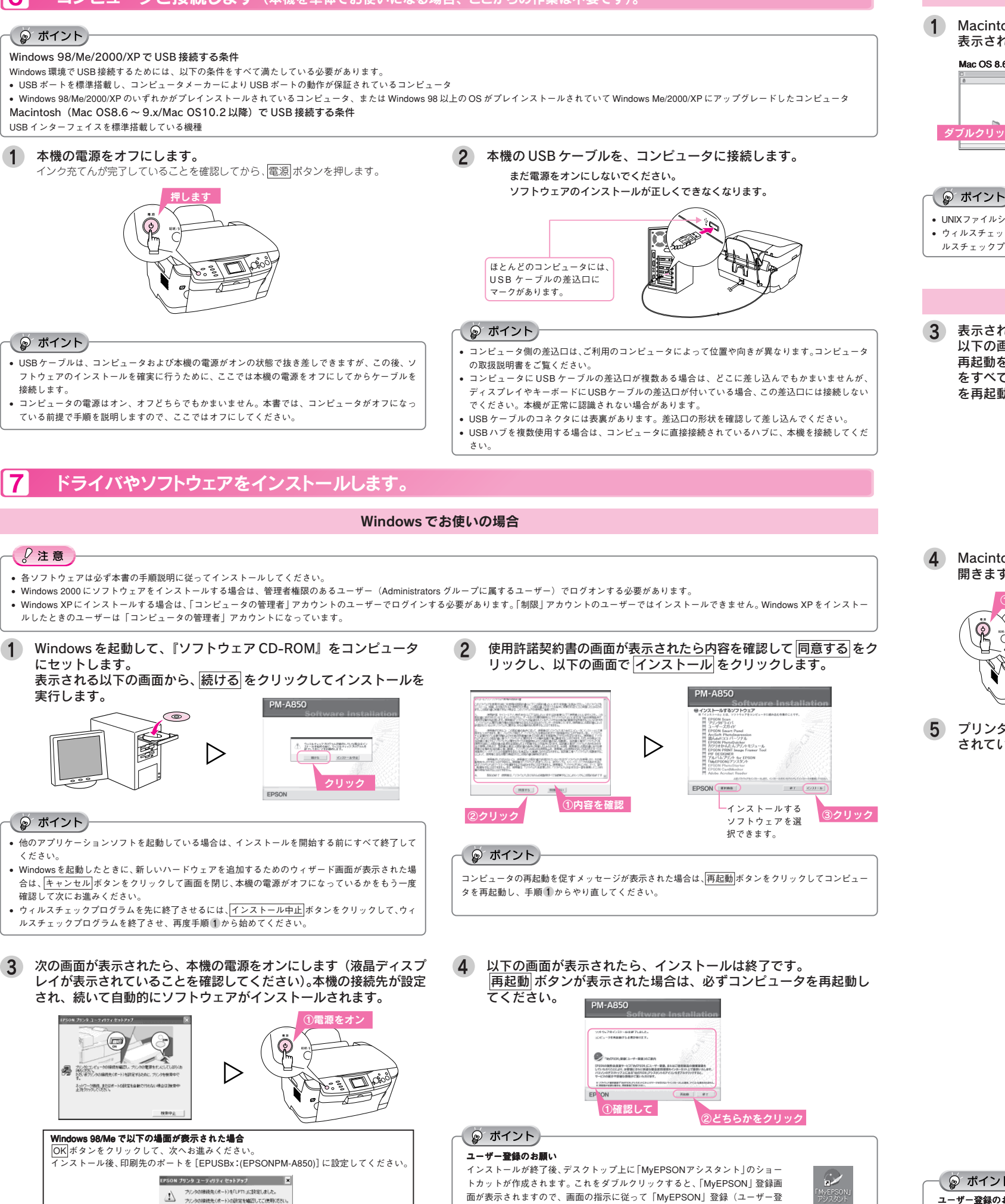

面が表示されますので、画面の指示に従って「MyEPSON」登録(ユーザー登

録)していただくことをお勧めします。

 $\alpha$   $-$ 

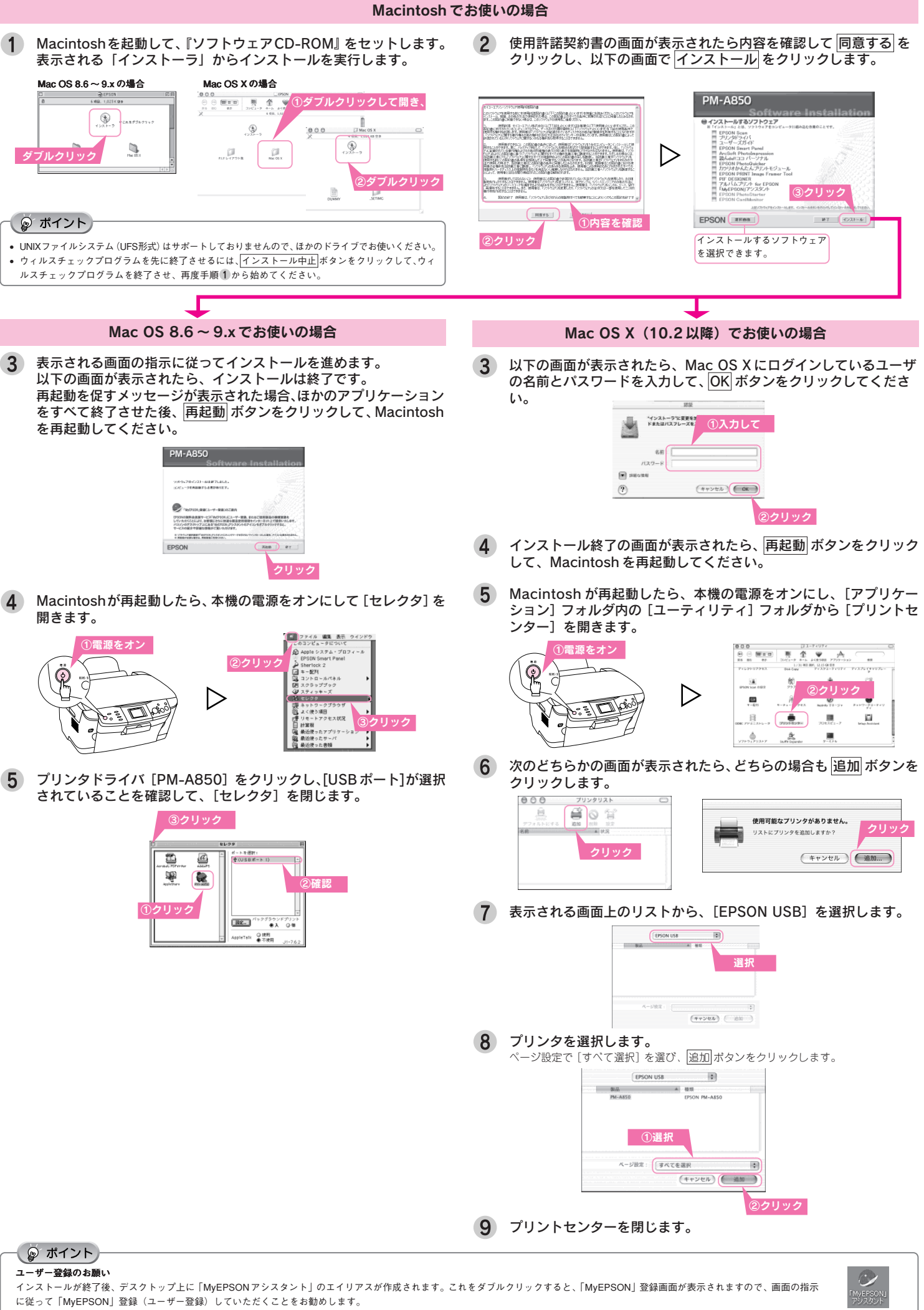

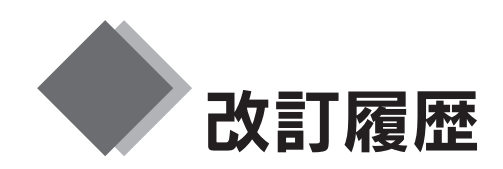

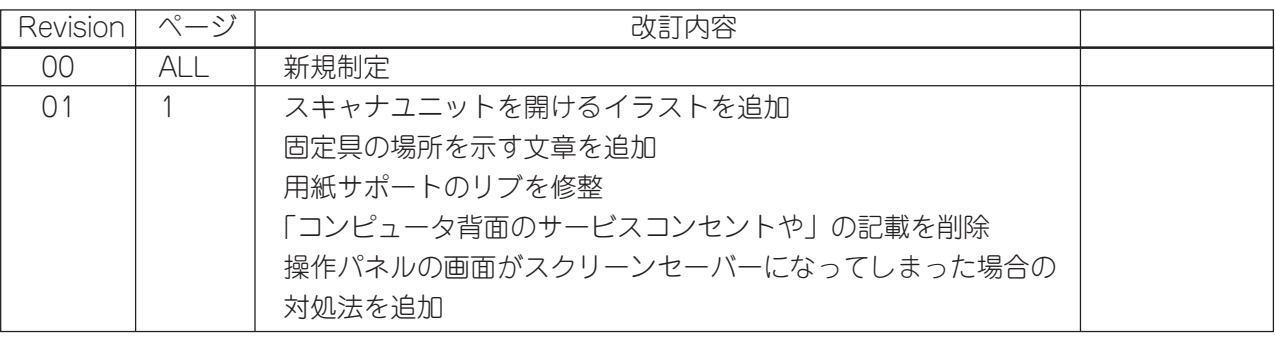